**AFD-Guide**

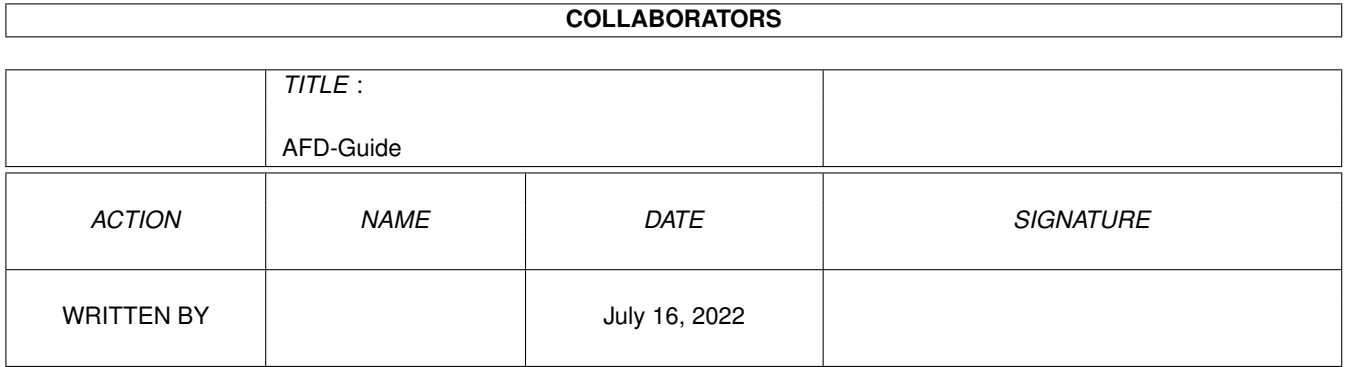

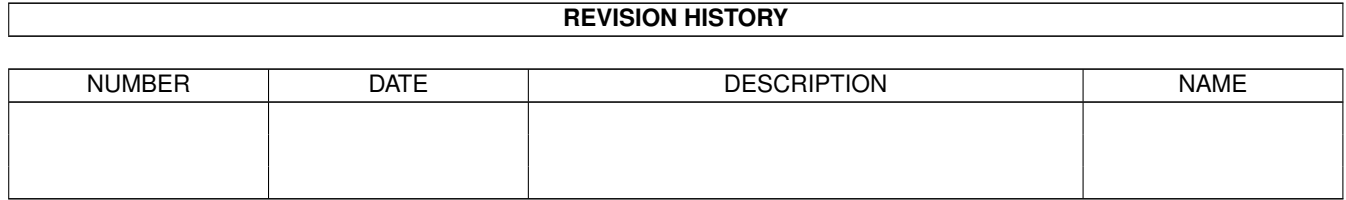

# **Contents**

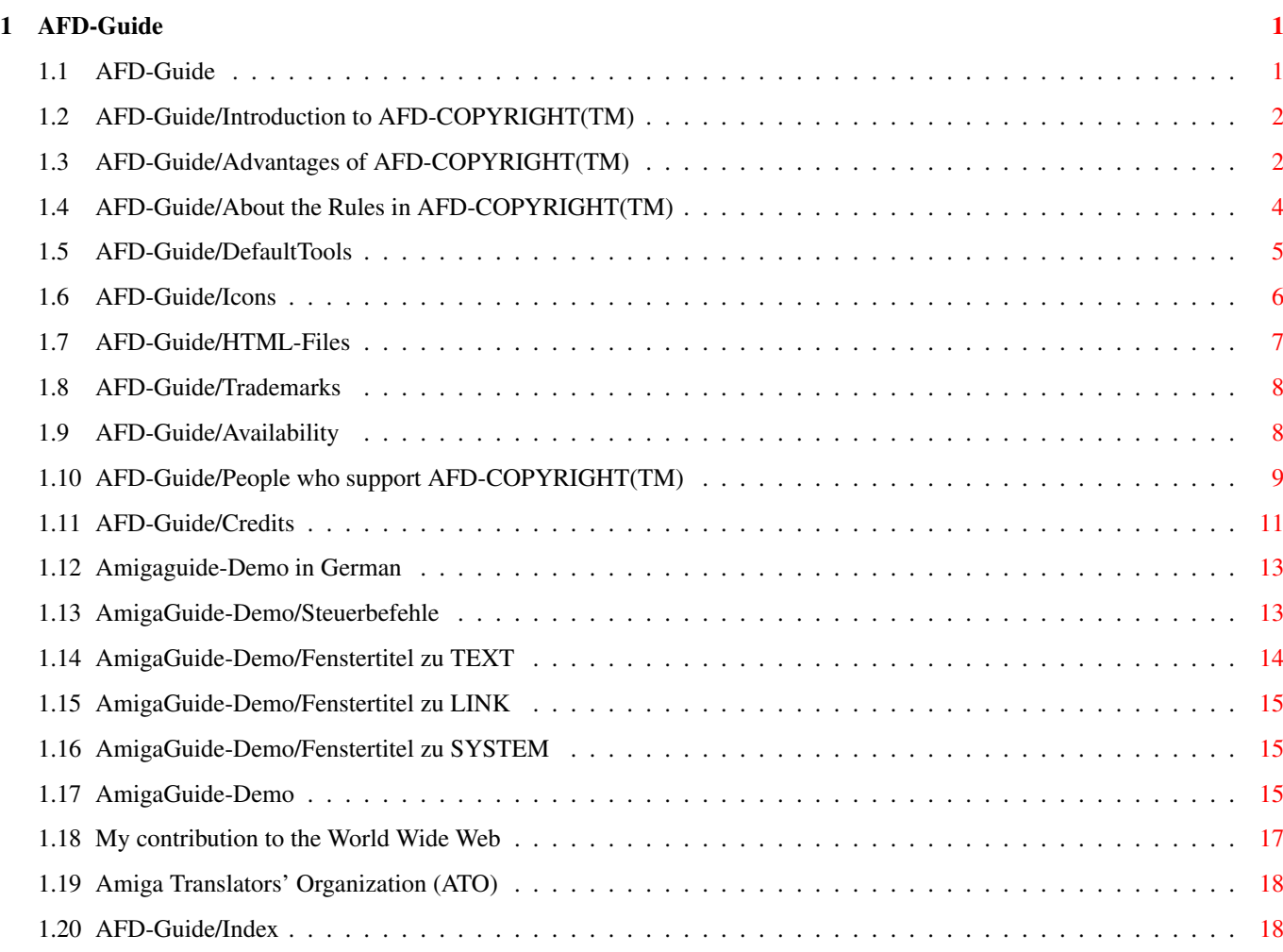

### <span id="page-3-0"></span>**Chapter 1**

## **AFD-Guide**

#### <span id="page-3-1"></span>**1.1 AFD-Guide**

A F D - G u i d e

Welcome to AFD-Guide!

This AmigaGuide® document has two major purposes: First of all I want to give you as developers more information about AFD-COPYRIGHT. This includes Motivation - Why shall you use AFD-COPYRIGHT? Advantages - What is so special about AFD-COPYRIGHT? Rules - How can you use AFD-COPYRIGHT? Developers - See who uses AFD-COPYRIGHT! Credits - Who contributed to AFD-COPYRIGHT? \*\*\* NEW!!! \*\*\* HTML-Files - A brief info about the HTML files!

Second, I want to help developers who don't know how to make AmigaGuide® documents for their own software. Therefore I collected some information by reading several guides, written by other people, to show you as much possibilities of AmigaGuide© as possible. This includes also some demos:

> AmigaGuide-Demo - short English demonstration

AmigaGuide-Demo.de - German demo for AmigaGuide douments

#### <span id="page-4-0"></span>**1.2 AFD-Guide/Introduction to AFD-COPYRIGHT(TM)**

Why shall you use AFD-COPYRIGHT?

Well, why did I release it? - While I was reading several documentations of freely distributable Amiga software, I realized that there are several things I don't like. First of all, it is a waste of time to read those parts of the documentation telling me that I can copy and re-distribute the package, that there is no guarantee, and so on... Second, some documents are not so clear about what the actual status of the software is. On one hand it says it is freeware, on the other hand the author would like to receive a gift or a mail from each user. Third, most authors use their favourite text viewer as

DefaultTool in the icons of the docs. About 50% of these DefaultTools don't work, because I don't have the requested viewer or the path is incorrect.

Also, some users who realized these problems don't read this copyright and distribution stuff at all. Others don't understand it properly because of their limited knowledge of the used language.

Later, writing the documentation to my own FD-software, I realized that writing the copyright stuff myself is not so easy and is again a waste of time. Using a "pre-written" document would be much easier and I could use my time to improve my poor programming-abilities.

That's why I released this Standard Amiga FD-Software Copyright Note and used my contacts in the Internet to ask some people in different countries to make a translation

in their language.

I hope I can stop writing stuff about © when this Guide is finished!

#### <span id="page-4-1"></span>**1.3 AFD-Guide/Advantages of AFD-COPYRIGHT(TM)**

What are the Advantages of AFD-COPYRIGHT?

This Standard Copyright Note for Freely Distributable Amiga Software was inspired by the Standardized Amiga Shareware Group (SASG) and by the "GNU Public Licence" (created by the Free Software Foundation). There are no relations between the SASG, the FSF and AFD-COPYRIGHT!!!

- The "GNU Public Licence" is only for software placed in the "Public Domain" and every developer has to include the source code of the programs or (s)he has to make the sources available otherwise.
- The SASG is a group of developers who want to improve the image and

success of the concept of Shareware. For this aim they set some standards for the products becoming "SASG" products. AFD-COPYRIGHT is for all kinds of FD-Software the developers want to keep the copyright of - from Freeware to Shareware!!! As a developer you don't have to think about copyright stuff yourself, because AFD-COPYRIGHT has already been written and translated. So you can save a lot of time for more important things, for example - improve your product - fix more bugs - improve the instructions to your product - make a bike tour... The users of your product have to read AFD-COPYRIGHT only if they haven't done so before. The more developers include AFD-COPYRIGHT in their software package, the better for this concept of a "standard licence"! AFD-COPYRIGHT is available in several languages via Aminet. So you can be quite sure that the users have read it at least once and did understand it. (The number in the name of this archive corresponds to the number of languages available in this release.) This is also a first step to "localize" software. Currently AFD-COPYRIGHT is available in Brazilian Portuguese Luxembourgish Catalan Norwegian Czech Polish Danish European Portuguese English Russian Finnish Slovenian French Spanish

German Swedish

Italian

Read AFD-Readme to get the latest information of the status of AFD-Files in the paragraph Release Notes .

You help to set a standard for DefaultTools

.

Did I convince you to use AFD-COPYRIGHT? Then have a look at the rules .

#### <span id="page-6-0"></span>**1.4 AFD-Guide/About the Rules in AFD-COPYRIGHT(TM)**

If you want to include "AFD-COPYRIGHT" (TM) in your own Amiga (TM  $\leftrightarrow$ ) FD-Software package you have to follow the rules stated in "AFD-COPYRIGHT"(TM), chapter 5 "DEVELOPERS INFORMATION". In the following paragraph is further information about these rules. I hope my explainations are easy to understand. a. Read AFD-COPYRIGHT carefully and make sure that you agree with the whole text WITHOUT ANY EXCEPTIONS. Chapter 1 explaines the meaning of COPYRIGHT. Chapter 2 states the rules for DISTRIBUTION of the software. Chapter 3 is a DISCLAIMER. Chapter 4 tells the user about the RETURN SERVICE (or EQUIVALENT) (s)he has to provide. Chapter 5 is directed to all developers and invites them to become a member of the "AFD-Family"  $; -)$ Chapter 6 says that AFD-COPYRIGHT(TM) is itself COPYRIGHTED SOFTWARE!!! b. Use the stated DefaultTools in your icons ! c. Include a paragraph like the following in the manual to your product:

------8<------------------------------------------------------------------- This software is subject to the "Standard Amiga FD-Software Copyright Note" It is <type\_of\_software> as defined in paragraph 4<x>. [...] For more information please read "AFD-COPYRIGHT" (Version 1.4 or higher). ------8<-------------------------------------------------------------------

This is probably the most important rule. In this paragraph you tell the user of your product that it is copyrighted and what the status of the package is. Future versions of AFD-COPYRIGHT will keep the idea, but improve the rules, for example more DefaultTools or more FD categories. If you think there is a category missing in chapter 4 then please contact me!

You should write your address near this paragraph. Please do not forget to include your own address into the documentation of your product! If you upload your software to Aminet you should include this paragraph in the .readme to make AFD-COPYRIGHT better known to the rest of the Amiga community.

The [...] says you can add further information here, but

DO NOT MODIFY AFD-COPYRIGHT IN ANY WAY. (see above at "Chapter 6").

d. You have to include this file called "AFD-COPYRIGHT"(TM) (English). Please do not add more than two translations of this file to your package. So your package doesn't get too big.

Do not forget to add at least the English version of AFD-COPYRIGHT!!! The files AFD-Readme and this "AFD-Guide" are only meant to help you as developers, please do not add them to your package!

\*---------------------------------------------------------------------------\*

| | | Since version 1.3, the "Standard Amiga FD-Software Copyright Note"(TM) is | | available in HTML. All languages are included as plain text and HTML. | | For more information, please visit the official support site at: | | | "http://AFD.home.pages.de/" | | |

| There you will find a more detailed version history and a discussion | | about ASCII, HTML and the rules of AFD-COPYRIGHT. The online support | | site will be updated regularly. | | |

\*---------------------------------------------------------------------------\*

Here is a brief intro about the HTML files!

#### <span id="page-7-0"></span>**1.5 AFD-Guide/DefaultTools**

About the problem with different DefaultTools

When you de-archive freely distributable software you can find a lot of different DefaultTools for ASCII text files, for example

more, C:More, :c/more, SYS:c/more, MyDisk:c/more, ... muchmore, C:MuchMore, :c/muchmore, SYS:c/muchmore, YourCD:c/MuchMore, ... multiview, ...

and so on with smore, most, less, ppmore, ... and MuchMuchMuchMore!!

The problem with this is that nobody has all these viewers, because you only need one of these to view ASCII-text files. So, what do you do now? Change all the "DefaultTools"? To much work! Make links for all the different entries? Impossible - nobody can make enough links for all possibilities.

With AmigaGuide® hypertext files you have the choice between

AmigaGuide, :Utilities/AmigaGuide, SYS:Utilities/AmigaGuide Multiview, ...

IFF-ILBM pictures can be displayed using

Display, ... (AmigaOS 2.x)

Multiview, ... (AmigaOS 3.0+) Viewtek, ... It would be much better when you have only one DefaultTool for each filetype: for ASCII text files: More for AmigaGuide® hypertext files: AmigaGuide for AmigaOS scripts: IconX for ARexx scripts: RX for configuration files: Ed for Installer scripts: Installer for IFF-ILBM pictures: Display Note that each filetype has it's own DefaultTool entry. So each user can use the tools (s)he prefers: More is available since AmigaOS 1.x. AmigaGuide and Display are available since AmigaOS 2.0. AmigaOS 3.0+ users can make links on their preferred tools. These are the links I installed on my system in the directory SYS:Utilities More -> MuchMore AmigaGuide -> Multiview Display -> Multiview Here are a lot of possibilities to use the favourite tools for all users: - AmigaOS 1.0+: Rename YourViewer More Probably the easiest way! - AmigaOS 2.0+: Deft II (Freeware by Lionel Vinterat) Available on German-Disk #376, needs MUI 2.2+! - AmigaOS 3.0+: MakeLink AmigaGuide Multiview List generates incorrect output! - AmigaOS 3.0+: MagicCX (function "ToolAlias") (Shareware by Kai Iske/SASG) Costs DM 30, but has a lot of other functions! WARNING!!! ToolAlias changes the DefaultTool of your icons!!! Do NOT activate MagicCX while preparing your AFD-Product for release! This would cause trouble in fullfilling this standard!!! - AmigaOS 3.0+: MCP (function "ToolAlias") (Mailware by ALiENDESiGN) MasterControlProgram is similar to MagicCX - AmigaOS 3.0+: ExgExe (Exchange Executable) (Freeware by Stefan Hochmuth) Available on Saar-Disk #789!

### <span id="page-8-0"></span>**1.6 AFD-Guide/Icons**

About the icons in this archive

I included two different icons in this archive. Both icons are in

"MagicWB"(TM) style and 3 bitplanes deep. The AFD text icon is my own work. You can add this one to your free-distributable package! I took the "AmigaGuide" icon from the package "RomIcons1", painted by Roman Patzner. "RomIcons" is Mailware! Roman's addresses are: Roman Patzner

Maschl 91 5600 St.Johann AUSTRIA/EUROPE Internet:k3052e1@edvz.uni-linz.ac.at

NOTE: the archives "AFD-Files1-03/../07.lha" contained 8-bitplane-icons! I changed them using OptIcon, found in Aminet:util/wb/ITools\*

("MagicWB"(TM) © 1993 by Martin Huttenloher)

#### <span id="page-9-0"></span>**1.7 AFD-Guide/HTML-Files**

About the HTML files in this archive

Since version 1.3, there are two alternatives available of the "Standard Amiga FD-Software Copyright Note"(TM).

The plain text version called "AFD-COPYRIGHT"(TM) and the HTML version named "AFD-COPYRIGHT.html"(TM).

The rules are the same, only the filename is different. The HTML files are based on the plain text files.

Both versions can be used independently. This means that the plain text does not require to include the HTML file and the HTML file does not link to the original plain file. So you don't have to include the same text twice (redundant). For the same reason, I requested you not to add more than two translations in paragraph 5d.

Please note, that every HTML file is linked to the english file "AFD-COPYRIGHT.html", since this is always to be included if you are using the HTML version.

#### About the official support site

Please do not link your manual to any file of the support site! The redirector-URL of the support site is included in any of the files, but the actual location might change ...

If you want to create additional links to the support site, then please, use only this URL:

"http://AFD.home.pages.de/"

You can try the following to link a specific language file:

"http://AFD.home.pages.de/AFD-COPYRIGHT.xx.html"

where xx would be a specific language (like it = italian), but I cannot guarantee that it works on future host sites of the AFD-Homepage!

Thank you very much for supporting the "Standard Amiga FD-Software Copyright Note"(TM)!

#### <span id="page-10-0"></span>**1.8 AFD-Guide/Trademarks**

About the trademarks used in this archive

\* My opinions about the idea of trademarks are added behind the stars. I did not use any trademarks for making any profits from them. They were used to specify the terms under which AFD-COPYRIGHT may be used.

"Standard Amiga FD-Software Copyright Note" and "AFD-COPYRIGHT" are trademarks by Dietmar Knoll

\* I declared these names as trademarks to avoid misuse of the ideas of AFD-COPYRIGHT. AFD-COPYRIGHT is Freeware. The name "Amiga" was used to specify AFD-COPYRIGHT to be usable for Amiga software only, not for making any profits by producing hardware under this name. Therefore I hope it is ok.

"Amiga" is a registered trademark by Amiga Inc. "AmigaGuide" is a registered trademark by Amiga Inc. "AmigaDOS" is a trademark by Amiga Inc.

\* These names were declared as trademarks and/or registered, because Amiga Inc. want to avoid others to make any profits from using them and imitating Amiga products.

"Aminet" is a registered trademark by Stefan Ossowskis Schatztruhe Gesellschaft für Software mbH

\* The name "Aminet" was registered because the makers of the Aminet CD-ROMs do not want other CD-ROM producers to imitate their discs, which could destroy the "quality image", and/or make any profits from this name.

"MagicWB"(TM) is a trademark by Martin Huttenloher

#### <span id="page-10-1"></span>**1.9 AFD-Guide/Availability**

The latest version of AFD-COPYRIGHT is available on Aminet:

/pub/aminet/docs/misc/AFD-Files1-xx.lha

Please use only the latest version!

Check out my

Homepage

for the latest news about AFD-COPYRIGHT!

#### <span id="page-11-0"></span>**1.10 AFD-Guide/People who support AFD-COPYRIGHT(TM)**

Developers supporting AFD-COPYRIGHT

\*\*\*\*\*\*\*\*\*\*\*\*\*\*\*\*\*\*\*\*\*\*\*\*\*\*\*\*\*\*\*\*\*\*\*\*\*\*\*\*\*\*\*\*\*\*\*\*\*\*\*\*\*\*\*\*\*\*\*\*\*\*\*\*\*\*\*\*\* \*\*\* Please note that this list does not include all projects that \*\*\* \*\*\* are subject to AFD-COPYRIGHT. This list has not been updated \*\*\* \*\*\* for a while. You can find more files on the AFD-Homepage at: \*\*\* \*\*\* \*\*\* <u>\*\*\*</u> \*\*\* "http://AFD.home.pages.de/" \*\*\* \*\*\*\*\*\*\*\*\*\*\*\*\*\*\*\*\*\*\*\*\*\*\*\*\*\*\*\*\*\*\*\*\*\*\*\*\*\*\*\*\*\*\*\*\*\*\*\*\*\*\*\*\*\*\*\*\*\*\*\*\*\*\*\*\*\*\*\*\*

------------------------------------------------------------------------------

I know the following software to be subject to AFD-COPYRIGHT:

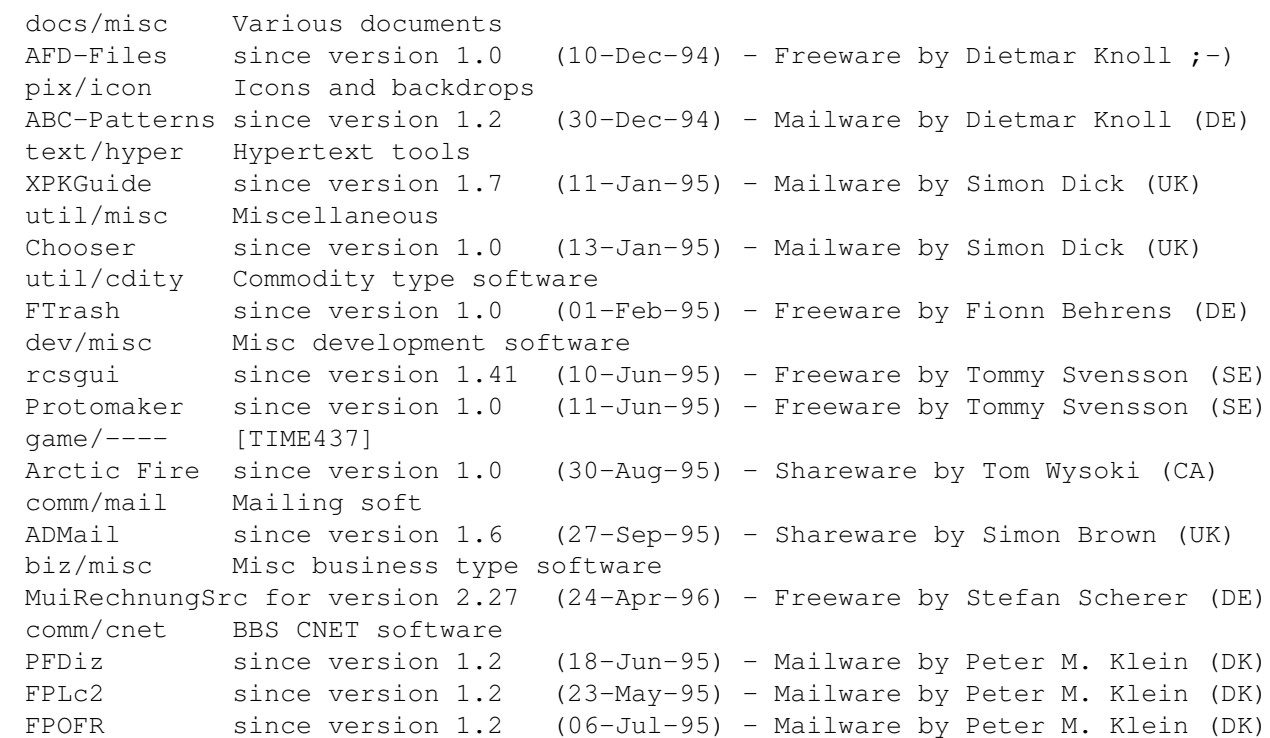

I know the following software to be subject to AFD-COPYRIGHT 1.1+:

------------------------------------------------------------------------------

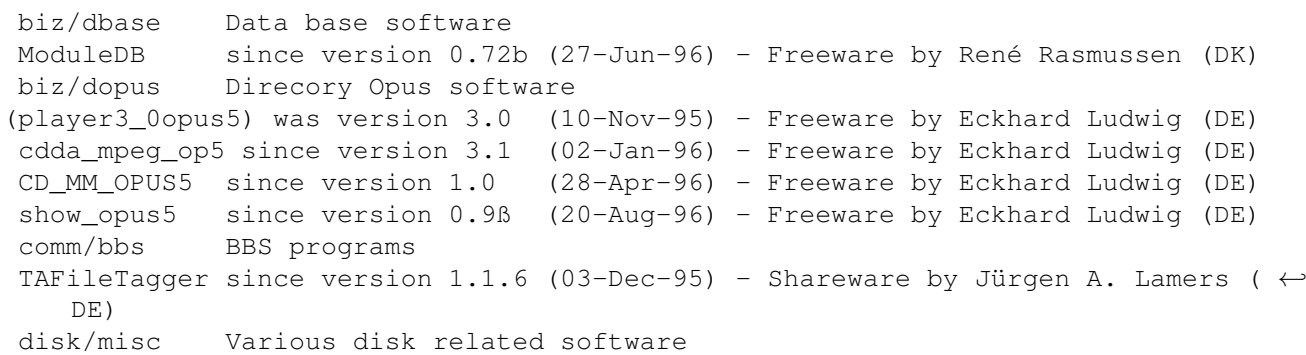

```
HDOff since version 1.34 (22-Feb-96) - Freeware by Gideon Zenz (DE)
comm/cnet BBS CNET software
qwe_Flut! since version 4.0 (23-Mar-96) - Mailware by Michael Arlt (DE)
SN_Bul since version 2.1 (08-Jan-96) - Mailware by Phil Beazley (US)
SN_CSt since version 1.1 (07-Jan-96) - Mailware by Phil Beazley (US)
SN_RTF since version 1.0 (15-Dec-95) - Mailware by Phil Beazley (US)
SN_Run since version 3.1 (15-Dec-95) - Mailware by Phil Beazley (US)
SN MRc since version 1.1 (08-Jan-96) - Mailware by Phil Beazley (US)
dev/e E language related
frumSPlugs since version 1.0 (10-May-95) - Mailware by Stephen Sinclair (CA \leftrightarrow)
docs/misc Various documents
AFD-Files since version 1.1 (27-Feb-95) - Freeware by Dietmar Knoll ;-)
game/2play 2 and more player games
YAGG since version 1.0 (01-Dec-95) - Shareware by Giuliano Pochini ( ←
   IT)
game/role Role, adventure games
Cursed Kingd.since version 0.90 (12-Dec-95) - Freeware by Mikko Lindfors (FI)
gfx/board Custom gfx board software
wfmgcybergfx since version 40.1 (18-Apr-96) - Shareware by Miloslaw Smyk (PL)
gfx/misc Misc graphics software
PicView since version 1.2 (05-Nov-95) - Giftware by Holger Papajewski (\leftrightarrowDE)
hard/hack Selfmade hardware
Epic since version 1.0 (16-Mar-96) - Mailware by Stephen Marsden (UK)
misc/edu Educational software
DITO since version 3.2b (19-Jun-96) - Shareware by Dirk Holtwick (DE)
mus/play Sound players
TinyPlayer since version 2.0 (25-Nov-95) - Mailware by Hjalmar Wikholm (SE)
text/print
FujSetup since version 1.0 (29-Jan-96) - Giftware by Michael Mommertz (NL \leftrightarrow\rightarrowTaper since version 2.01 (04-Feb-96) - Freeware by Michael Mommertz (NL \leftrightarrow)
util/cdity Commodity type software
ScreenTab since version 1.32 (05-Dec-95) - Giftware by Michael Link (DE)
util/misc Miscellaneous
IntuiCookie since version 2.95 (12-Dec-95) - Giftware by Christian Kemp (LU)
ICookie_RT since version 1.0 (17-Dec-95) - Mailware by Christian Kemp (LU)
ICookie_MUI since version 2.96 (01-Jan-96) - Giftware by Christian Kemp (LU)
losung since version 1.1 (19-Mar-96) - Mailware by Renate & Andreas \leftrightarrowRegitz (DE)
losung.eng since version 1.1 (19-Mar-96) - Mailware by Renate & Andreas \leftrightarrowRegitz (DE)
PIEd since version 1.0 (28-May-96) - Giftware by Thomas Igracki (DE)
util/sys
TxtFind since version 1.003 (??-???-??)
                          3.001 (15-Mar-96) - Giftware by Frank Peters (NL)
util/time Clocks and timing
ScreenClock since version 1.81 (25-Nov-95) - Shareware by Thomas Igracki (DE)
util/wb Workbench utilities
WBStars since version 1.0 (04-Jun-96) - Mailware by Alexander Pokahr (DE \leftrightarrow\lambda
```
I know the following software to be subject to AFD-COPYRIGHT 1.2+: ------------------------------------------------------------------------------

comm/www

WebPlug since version 1.0 (19-Aug-96) Shareware by Esteve Boix Sánchez ( $\leftrightarrow$ ES) dev/c C language related dbt since version 2.0 (08-Jun-96) - Shareware by Henrik Isaksson (SE  $\leftrightarrow$ ) docs/misc Various documents AFD-Files since version 1.2 (27-Feb-96) - Freeware by Dietmar Knoll  $j$ -) game/2play 2 and more player games YAGG since version 1.17 (06-Jun-96) - Shareware by Giuliano Pochini ( ← IT) mus/play Sound players TinyPlayer since version 2.1 (10-Jun-96) - Mailware by Hjalmar Wikholm (SE) pix/icon Icons and backdrops ULPatterns since version 3.0 (24-Mar-96) - Mailware by Christian Kemp (LU) pix/mwb MagicWB icons and backdrops UselessMWB since version 2.0 (16-Mar-96) - Mailware by Christian Kemp (LU) text/misc Misc text software remcr since version 1.2 (08-Jun-96) - Mailware by Henrik Isaksson (SE) util/arc Archivers ShortOt since version 1.0 (??-???-96) - Mailware by Esteve Boix Sánchez ←  $(ES)$ util/cli Command line interface DoVer since version 1.5 (17-Sep-96) - Freeware by Bert Jahn (DE) util/dir Directory utilities Smarty since version 2.2 (11-May-96) - Shareware by Esteve Boix Sánchez  $\leftrightarrow$ (ES) util/misc Miscellaneous Adagis since version 4.0b (31-May-96) - Cardware by Esteve Boix Sánchez  $\leftrightarrow$ (ES) ICookie\_BGUI since version 1.0 (24-Mar-96) - Mailware by Christian Kemp (LU) Pcb since version 0.98ß (17-Jun-96) - Shareware by Alessandro Zummo ( $\leftrightarrow$ IT) ScrollTitle since version 1.1 (18-Jun-96) - Mailware by Henrik Isaksson (SE) Smartass since version 2.0 (10-Jul-96) - Giftware by Christian Kemp (LU)

If you want your product to appear on this list - drop me a note !

#### <span id="page-13-0"></span>**1.11 AFD-Guide/Credits**

Credits

Thanks goes to all the developers who will use AFD-COPYRIGHT.

Additional thanks to Roman Patzner for the "AmigaGuide" icon

Special thanks to all translators for their efforts and support!

Very special thanks to these persons:

.

Osma Ahvenlampi (Finland) Osma was the first Amiga user I "met" on the Internet and he gave me

```
a lot of important hints to use E-mail, FTP &
              World Wide Web
             .
I had a little discussion with Osma about
              DefaultTools
             . I also took a
lot of ideas from the copyright note in his package "TauIcons".
Marco Musso (Italy)
Marco created the Italian version of AFD-COPYRIGHT and maintained the
"Amiga Developers Project", a former
              World Wide Web
              list of all
Amiga developers in Italy.
Marco asked me about the rule for
             DefaultTools
             . From this I took the
inspiration to make this Guide to tell you more about the whole concept
and the
              rules
             .
Simon Dick (United Kingdom)
Simon was the first to send me an E-mail concerning AFD-COPYRIGHT!
He made the suggestion to add the
              DefaultTool
              "Installer".
Christian Kemp (Luxemburg)
Christian translated AFD-COPYRIGHT to French . After this, he also tried
to do the translation to Luxembourgish , but he is not quite sure about
his own language!
Christian asked to change the
              icons
              from 8 to 3 bitplanes, and
he suggested to add the version string and the
              trademark disclaimer
             .
Pål Løberg (Norway)
Pål is always a great help, maintaining the mirror of
              GAUHPIL
              in
Trondheim. He also created the Norwegian version of AFD-COPYRIGHT.
Pål suggested to put a
              HTML-version
              of AFD-COPYRIGHT in the
              World Wide Web
             .
Urban Dominik Müller (Switzerland) and Matthias Scheler (Germany)
for administrating the
              Aminet®
              main archive.
Stefan Schulz (Germany)
```

```
for including AFD-COPYRIGHT in the
             MeetingPearls CD
             .
Ole Friis Østergaard (Denmark)
Ole is the main administrator of
             ATO
              and a great help in finding more
translators.
```
#### <span id="page-15-0"></span>**1.12 Amigaguide-Demo in German**

===============

AmigaGuide-Demo

Dies ist ein AmigaGuide-Demo, das die einzelnen Schlüsselwörter des Hypertext-Formats erklären soll.

Alle Schlüsselwörter beginnen mit einem At-Sign "@" und dem Schlüsselwort DIREKT dahinter. In diesem Demo mußte ich einen Trick anwenden, um die Texte darstellen zu können. Die GROSS/klein-Schreibung ist anscheinend egal.

Format

Text

Gadget

DOS-Befehl

#### <span id="page-15-1"></span>**1.13 AmigaGuide-Demo/Steuerbefehle**

Am Anfang des Dokumentes (1. Zeichen!) muß eine Kennung stehen, ← damit es als Hypertext-Dokument erkannt werden kann. Dazu gibt es einige Optionen: Format des Hypertext-Dokuments Zweck: ~~~~~~~~~~~~~~~~~~~~~~~~~~~~~~ ~~~~~~ @DATABASE AmigaGuide.guide AmigaGuide-Kennung @REMARK \$VER: AFD-Guide 1.0 (15.01.1995) optional: Bemerkungen @REMARK Autor: Dietmar Knoll @INDEX Indexnode optional: Index @MASTER <dateiname> optional: Quelldatei (?) @FONT topaz.font 11 optional: Schriftart @WORDWRAP optional: Zeilenumbruch

@WIDTH <Breite> optional: Textbreite

Danach folgen ein oder mehrere Textknoten. ( @-Zeichen in die ERSTE SPALTE ! )

#### <span id="page-16-0"></span>**1.14 AmigaGuide-Demo/Fenstertitel zu TEXT**

Text:  $\sim$  ~~~~~~ Der Text ist in Nodes (Knoten, also Seiten) aufgeteilt, die folgendes Format haben ( @-Zeichen muß in der ERSTEN SPALTE stehen! ): @Node Nodename "Fenstertitel zu Nodename" @Prev PrevNode [optional] @Next NextNode [optional] @TOC TOCNode [optional] ... eingerückter Text ist übersichtlich ... @EndNode Der Hauptknoten, der als Startseite aufgerufen wird, heißt "Main" Daraus ergibt sich das Minimalformat des AmigaGuide®-Dokumentes: es besteht aus der AmigaGuide-Kennung und dem Hauptknoten. Der Fenstertitel kann wegfallen, es wird dann der Nodename verwendet. Die Anführungszeichen sind nötig, falls der Fenstertitel Leerzeichen enthält. Der Fenstertitel kann auch in einer eigenen Zeile stehen: @Node Nodename @Title "Fenstertitel zu Nodename" Wenn @Prev und @Next weggelassen werden, wird einfach in der Reihenfolge geblättert, in der die Knoten aneinandergefügt sind. Wenn @TOC in einem Knoten fehlt, wird "Main" als Inhaltsseite (Table Of Contents) benutzt. Im Textknoten kann man folgende Steuerzeichen verwenden: @{b} bold @{ub} ......... bold; Fettschrift @{u} underlined @{uu} ... underlined; Unterstreichung @{i} italic @{ui} ....... italic; Kursivschrift @{fg back} .. foreground backgroundcolor; Schriftfarbe 0 @{fg text} .. foreground textcolor; Schriftfarbe 1 @{fg shine}.. foreground shinecolor; Schriftfarbe 2 @{fg fill} .. foreground fillcolor; Schriftfarbe 3 @{bg back} .. background backgroundcolor; Schriftfarbe 0 @{bg text} .. background textcolor; Schriftfarbe 1 @{bg shine}.. background shinecolor; Schriftfarbe 2 @{bg fill} .. background fillcolor; Schriftfarbe 3

#### <span id="page-17-0"></span>**1.15 AmigaGuide-Demo/Fenstertitel zu LINK**

Link (Verbindung): ~~~~~~~~~~~~~~~~~~ Innerhalb des Textes kann man mit @{"GadgetText" link "Nodename" [Zeilennummer]} eine Verbindung zu einem anderen Textknoten (Seite) herstellen. Die Angabe der Zeilennummer ist optional. In der englischen Anleitung habe ich Links innerhalb einer Seite verwendet. Der Nodename kann sich auch auf ein anderes Dokument beziehen, z.B.: @{"GadgetText" link "Dokument2/Nodename" [Zeilennummer]} Bei reinen ASCII-Texten muß man als Nodename "Main" verwenden. Der Nodename kann zusätzlich "in Anführungszeichen" gesetzt werden.

Ungültige Nodenamen werden ignoriert.

#### <span id="page-17-1"></span>**1.16 AmigaGuide-Demo/Fenstertitel zu SYSTEM**

System (Systembefehl): ~~~~~~~~~~~~~~~~~~~~~~ Innerhalb des Textes kann man mit @{"GadgetText" system "Befehl"} einen AmigaDOS-Befehl (CLI-Befehl) aufrufen. Dabei wird das AmigaGuide-Dokument nicht verlassen. Beispiel: @{" Öffne eine neue Shell " system "Run NewCLI"} ===> Öffne eine neue Shell

#### <span id="page-17-2"></span>**1.17 AmigaGuide-Demo**

===============

AmigaGuide-Demo

This is an AmigaGuide demonstration written to explain the single keywords of this hypertext document format (short english version, please read the full source of this AmigaGuide® file using an ASCII viewer or editor).

All keywords begin with an at-sign "@" and the keyword DIRECTLY behind it, i.e. NO BLANK behind the "@"!!! (I had to use a trick to show the @ below). The case (UPPER/lower) of the keyword seems to have no meaning.

Format

Text Gadgets for Links and DOS-Commands Format: At the beginning of the document (1st sign!) has to be  $\leftrightarrow$ a keyword to tell the viewer program it is an AmigaGuide® hypertext document! Keyword of the hypertext dokument Meaning: ~~~~~~~~~~~~~~~~~~~~~~~~~~~~~~~~~ ~~~~~~~~ @DATABASE AFD-Guide AmigaGuide®-Keyword @REMARK \$VER: AFD-Guide 1.0 (15.01.1995) optional: some remarks @REMARK Author: Dietmar Knoll @INDEX Indexnode optional: index @MASTER <filename> optional: sourcefile (?) @FONT topaz.font 11 optional: font @WORDWRAP optional: sic! @WIDTH <width> optional: text width ( The @-sign has to be in the first column of the line! ) After this there follow one or more textnodes ... Textnodes: The text is devided in nodes (pages), which have the following format: @Node Nodename "window title of nodename" @Prev PrevNode [optional] @Next NextNode [optional] @TOC TOCNode [optional] ... indented text is easier to edit ... @EndNode ( The @-sign has to be in the first column of the line! ) The node named "main" will be shown first! If you leave away the window title, AmigaGuide® will use the nodename. The "emphasis" is needed, if the window title contains blanks (" "). The window title can be placed in a new line, using: @Node Nodename @Title "window title of nodename" @Prev and @Next will change the behavior of "browsing". Without this, you can browse the nodes as they are joined together in the document. If @TOC is missing, "main" will be used as "Table Of Contents". Inside the textnode you can use the following control codes:

@{b} bold @{ub} ......... bold @{u} underlined @{uu} ... underlined @{i} italic @{ui} ....... italic @{fg back} .. foreground backgroundcolor; font in color 0 @{fg text} .. foreground textcolor; font in color 1 @{fg shine}.. foreground shinecolor; font in color 2 @{fg fill} .. foreground fillcolor; font in color 3 @{bg back} .. background backgroundcolor; background in color 0 @{bg text} .. background textcolor; background in color 1 @{bg shine}.. background shinecolor; background in color 2 @{bg fill} .. background fillcolor; background in color 3 GADGETS ------- Link: inside the text you can make a link to another node using: @{"GadgetText" link "Nodename" [LineNumber]} The LineNumber is optional. In this node I made links to different lines! The Nodename can be in another document: @{"GadgetText" link "Document2/Nodename"} For plain ASCII texts one has to use "Main" as Nodename. The nodename may be "emphasized". Bad Nodenames will be ignored. System Command: You can execute an AmigaOS command from inside AmigaGuide without leaving the help file using: @{"GadgetText" system "command"} Example: @{" Open a new shell " system "Run NewCLI"} ===> Open a new shell **1.18 My contribution to the World Wide Web**

<span id="page-19-0"></span>My contribution to the World Wide Web: ~~~~~~~~~~~~~~~~~~~~~~~~~~~~~~~~~~~~

The World Wide Web is a hypertext-based information system on the Internet. It combines hyperlinks like AmigaGuide® but also includes pictures and sounds, even MPEG videos! The web-browsers Mosaic and Lynx can use HTTP, FTP, Gopher and other transfer protocols in one system!

If you have access to the Internet you can enter the World Wide Web (WWW) with a browser like Amiga Mosaic, AWeb, IBrowse or Voyager. The information in the WWW is addressed by a Uniform Resource Locator (URL).

The URL of my WWW-homepage is:

"http://D-Online.home.pages.de/"

From there you can access my

"Geographical Amiga Users Home Page Internet List" (GAUHPIL)

Currently (27.05.2000) the list contains links to homepages of >900 Amiga users in 38 countries from AQ (Antarctica) to ZA (South Africa). Please try it out! Greetings to all web surfers!

The official support site of AFD-COPYRIGHT can be found at:

"http://AFD.home.pages.de/"

#### <span id="page-20-0"></span>**1.19 Amiga Translators' Organization (ATO)**

Amiga Translators' Organization (ATO) ~~~~~~~~~~~~~~~~~~~~~~~~~~~~~~~~~~~

AFD-COPYRIGHT is now one of the projects of the Amiga Translators' Organization. This organization consists of many Amiga users all over the world, who translate documents in between several languages. You can find more information about ATO at:

"http://ATO.home.pages.de/"

This URL links you to the main ATO site, maintained by the main administrator of ATO, Ole Friis Østergaard.

#### <span id="page-20-1"></span>**1.20 AFD-Guide/Index**

A

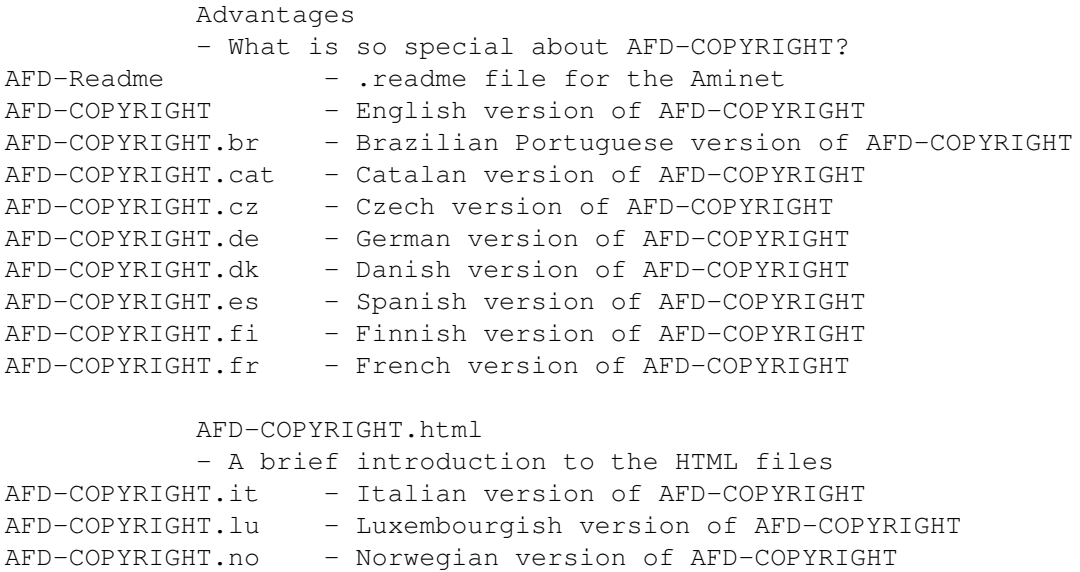

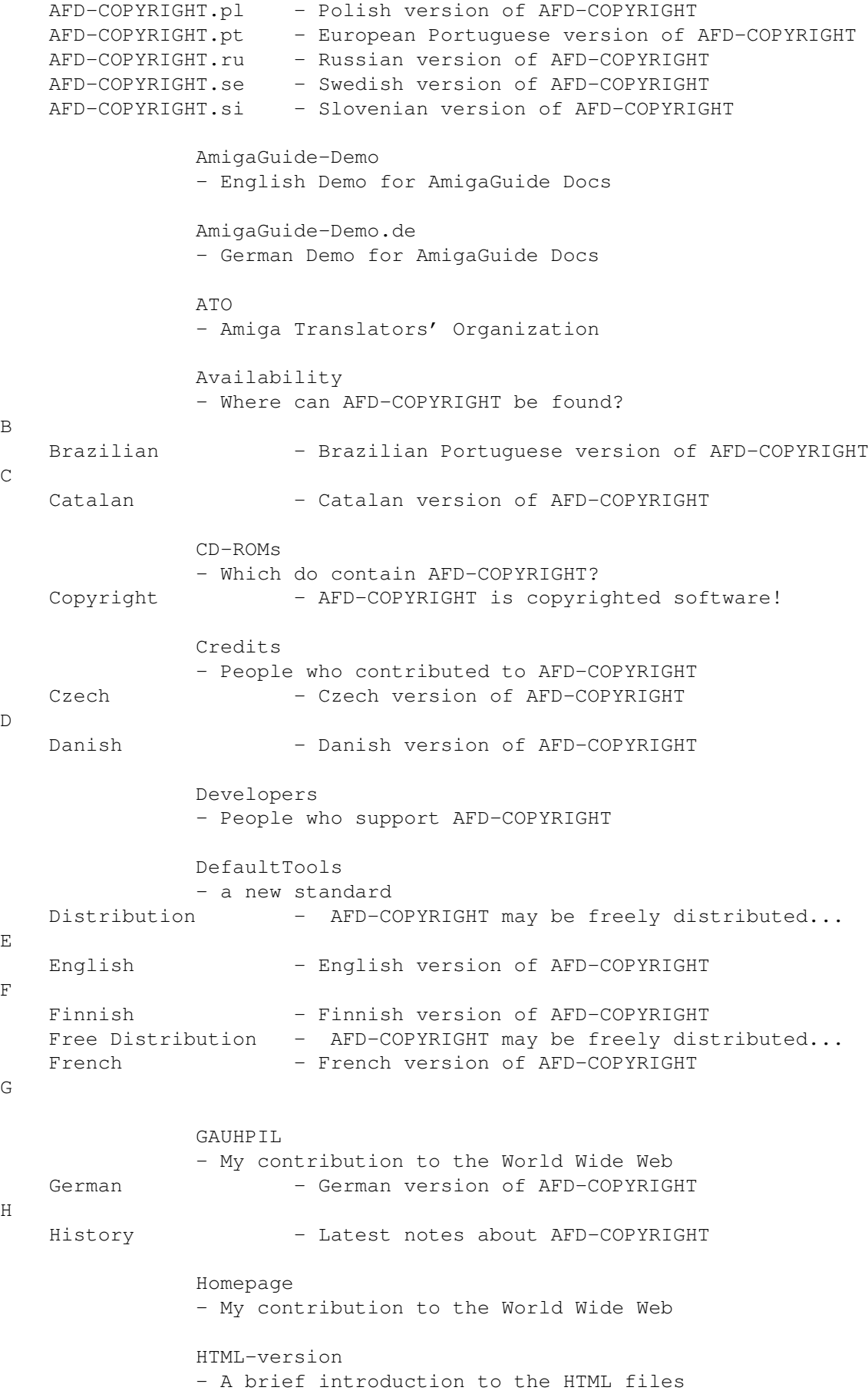

I Icons Introduction - Why shall you use AFD-COPYRIGHT? Italian - Italian version of AFD-COPYRIGHT J K L Languages - Which languages are available? Luxembourgish - Luxembourgish version of AFD-COPYRIGHT M N Norwegian - Norwegian version of AFD-COPYRIGHT  $\circ$ Online Support - Visit the official support site now! P Polish - Polish version of AFD-COPYRIGHT Portuguese/Brazil - Brazilian Portuguese version of AFD-COPYRIGHT Portuguese/Europe - European Portuguese version of AFD-COPYRIGHT Q R Release Notes - Latest notes about AFD-COPYRIGHT Rules - How can you use AFD-COPYRIGHT? Russian - Russian version of AFD-COPYRIGHT S Slovenian - Slovenian version of AFD-COPYRIGHT Sources - Where AFD-COPYRIGHT can be found Spanish - Spanish version of AFD-COPYRIGHT Swedish - Swedish version of AFD-COPYRIGHT T Trademarks - and Registered Trademarks Translators - Who made the different translations?  $U$ Users - Geographical Amiga Users Home Page Internet List V Versions - Latest notes about AFD-COPYRIGHT W World Wide Web X Y Z